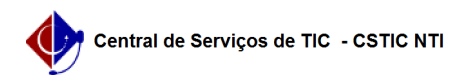

## [como fazer] Mesa virtual - Como desarquivar processo ?

22/07/2024 16:09:32

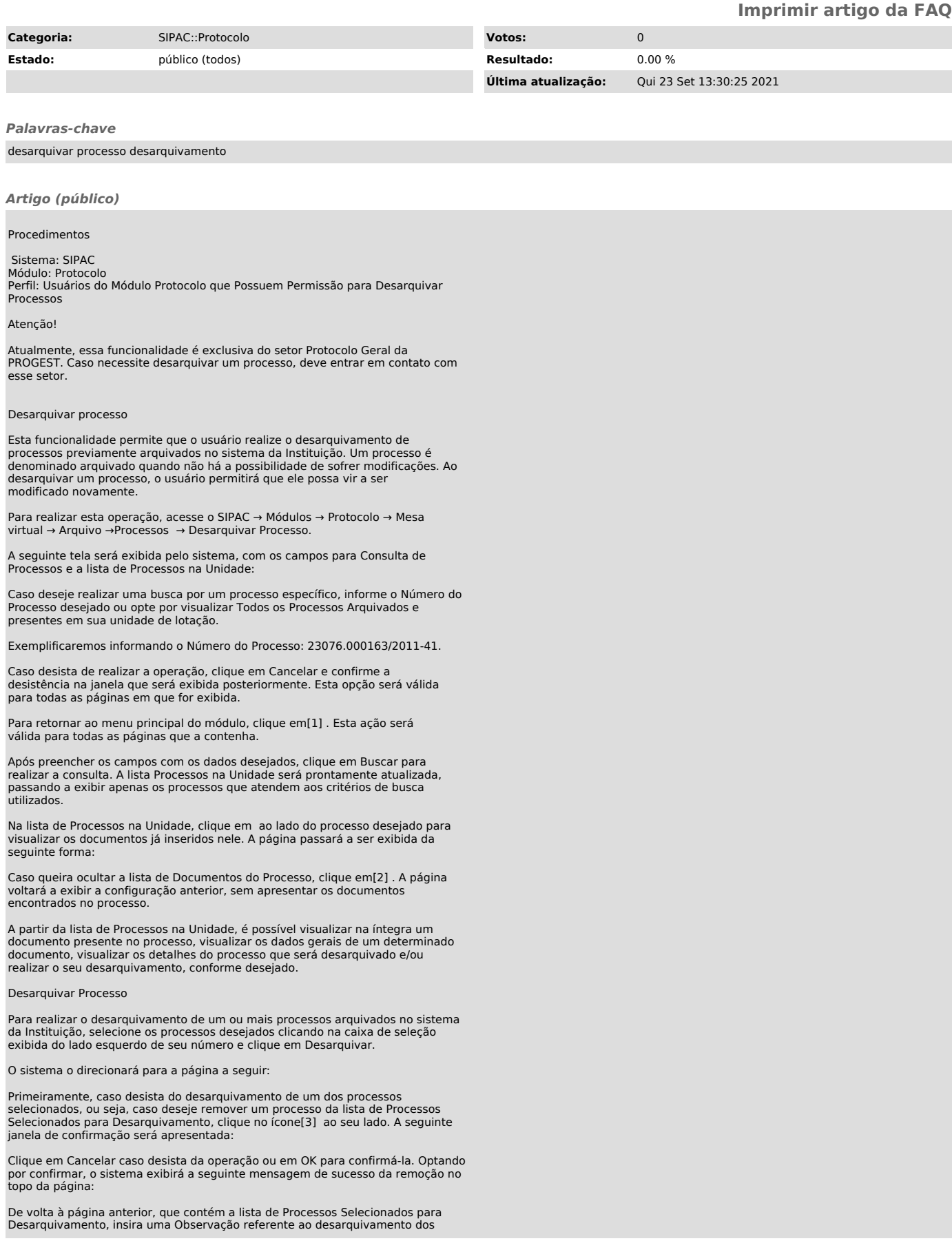

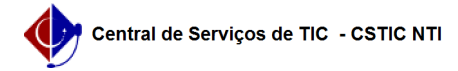

processos selecionados, se desejar.

Caso deseje retornar para a página anterior, clique em Voltar.

Para prosseguir com o desarquivamento, clique em Confirmar. A caixa de diálogo a seguir será prontamente disponibilizada:

Se desistir do desarquivamento, clique em Cancelar; para prosseguir, clique em OK. Ao optar por confirmar o desarquivamento do processo, a seguinte tela será exibida, juntamente com a mensagem de sucesso da ação:

[1]

https://docs.info.ufrn.br/lib/exe/detail.php?id=suporte%3Amanuais%3Asipac%3Aprotocolo%3Aprocessos%3Aarquivo\_cancelamento\_diligencia%3Adesarquivar\_processo&<br>amp;media=suporte:manuais:sipac:protocolo:processos:cadastro:18lin

https://docs.info.ufrn.br/lib/exe/detail.php?id=suporte%3Amanuais%3Asipac%3Aprotocolo%3Aprocessos%3Aarquivo\_cancelamento\_diligencia%3Adesarquivar\_processo&<br>amp;media=suporte:manuais:sipac:protocolo:processos:cadastro:022li